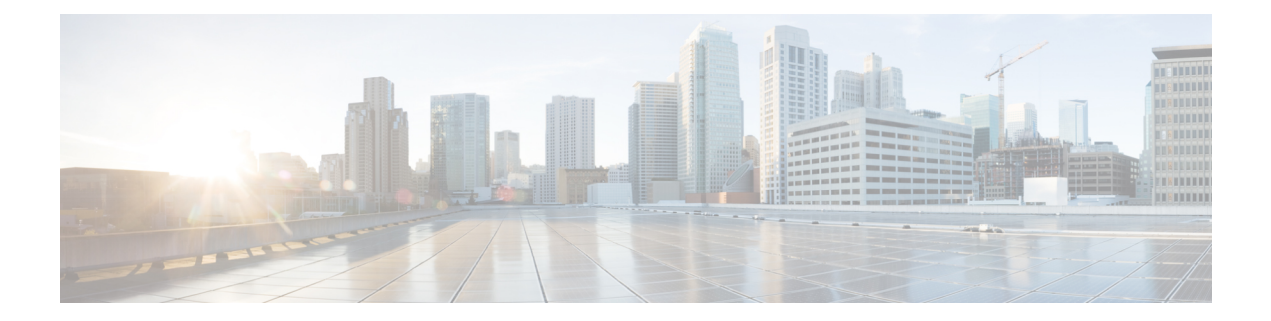

# **IS-IS** プロトコル用のセグメント ルーティ ングの設定

Integrated Intermediate System-to-Intermediate System (IS-IS)、インターネットプロトコル バー ジョン 4 (IPv4) は、標準ベースの内部ゲートウェイ プロトコル (IGP) です。Cisco IOS XR ソフトウェアは、国際標準化機構(ISO)/International Engineering Consortium(IEC)10589 お よび RFC 1995 に記載されている IP ルーティング機能を実装し、IP バージョン 6 (IPv6) 向け に標準拡張のシングル トポロジおよびマルチトポロジ IS-IS を追加しています。

このモジュールは、IS-IS のセグメント ルーティングを有効にするために使用される設定情報 を提供します。

- IS-IS [プロトコル用のセグメント](#page-0-0) ルーティングの有効化 (1 ページ)
- IS-IS 対応ループバック [インターフェイスでのプレフィックス](#page-2-0) SID の設定 (3 ページ)
- [隣接関係](#page-4-0) SID の設定 (5 ページ)
- [帯域幅ベースのローカル](#page-9-0) UCMP の設定 (10 ページ)
- IS-IS マルチドメイン プレフィックス SID とドメイン ステッチング : 例 (11 ページ)

## <span id="page-0-0"></span>**IS-IS** プロトコル用のセグメント ルーティングの有効化

IS-IS コントロール プレーン上のセグメント ルーティングは、次をサポートしています。

- レベル 1、レベル 2、およびマルチレベルのルーティング
- ループバック インターフェイス上のホスト プレフィックスのプレフィックス SID
- 隣接関係用の隣接関係 SID
- MPLS penultimate hop popping (PHP) と明示的な NULL シグナリング

ここでは、IS-IS 用のセグメント ルーティングを有効にする方法について説明します。

#### 始める前に

ルータで IS-IS のセグメント ルーティングをイネーブルにする前に、ネットワークで MPLS Cisco IOS XR ソフトウェア機能をサポートする必要があります。

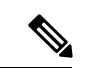

ネットワークのトラフィック エンジニアリング部分にあるすべての IS-IS ルータ上で、次のタ スク リストのコマンドを入力する必要があります。 (注)

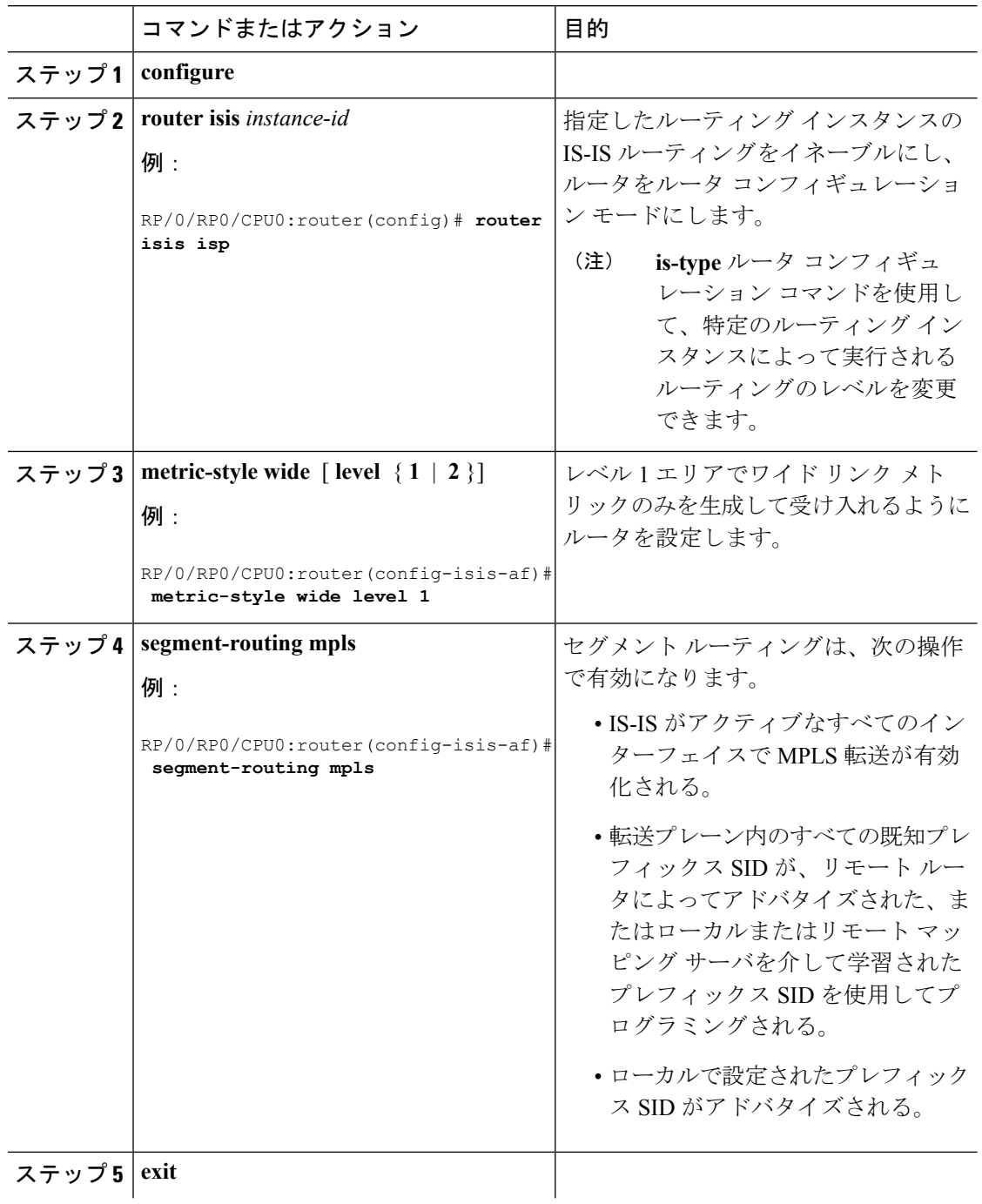

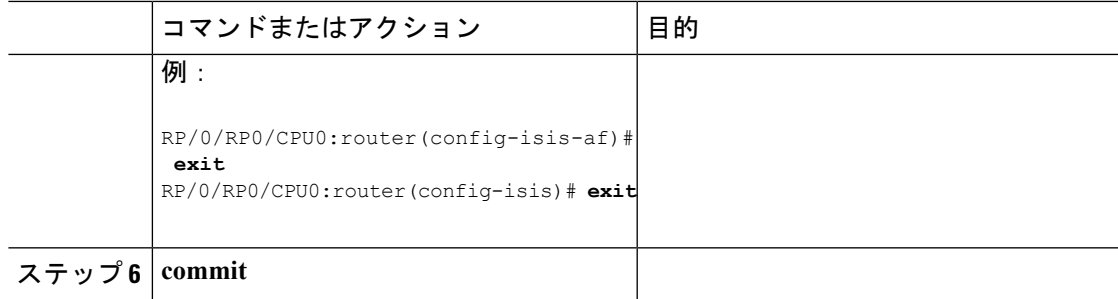

#### 次のタスク

プレフィックス SID を設定します。

## <span id="page-2-0"></span>**IS-IS**対応ループバックインターフェイスでのプレフィッ クス **SID** の設定

プレフィックス SID は、IP プレフィックスに関連付けられます。プレフィックス SID は、ラ ベルのセグメント ルーティング グローバル ブロック (SRGB)の範囲から手動で設定されま す。プレフィックス セグメントは、その宛先への最短パスに沿ってトラフィックを誘導しま す。ノードSIDは、特定のノードを識別する特別なタイプのプレフィックスSIDです。ノード のループバック アドレスをプレフィックスとして使用して、ループバック インターフェイス の下に設定されます。

プレフィックス SID は、セグメント ルーティング ドメイン内でグローバルに一意です。

このタスクでは、IS-IS 対応ループバック インターフェイスでプレフィックス セグメント識別 子(SID)のインデックスまたは絶対値を設定する方法について説明します。

#### 始める前に

セグメントルーティングが対応するアドレスファミリで有効になっていることを確認します。

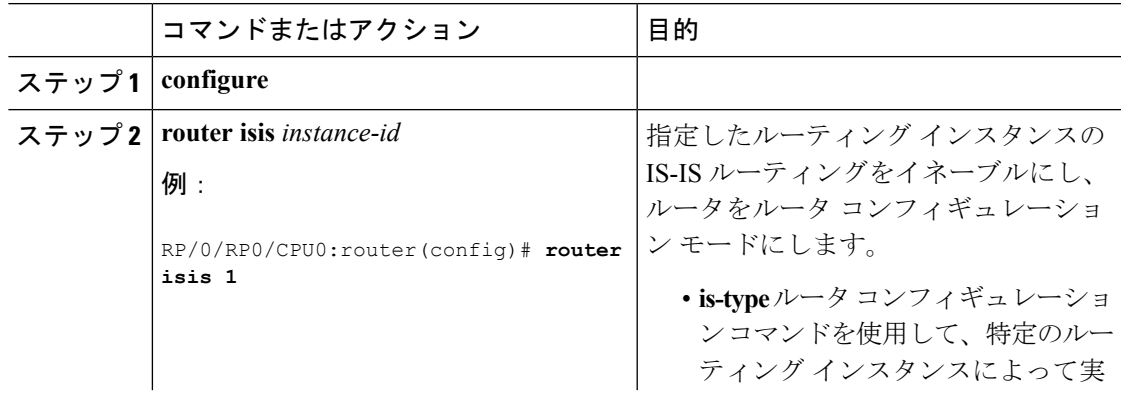

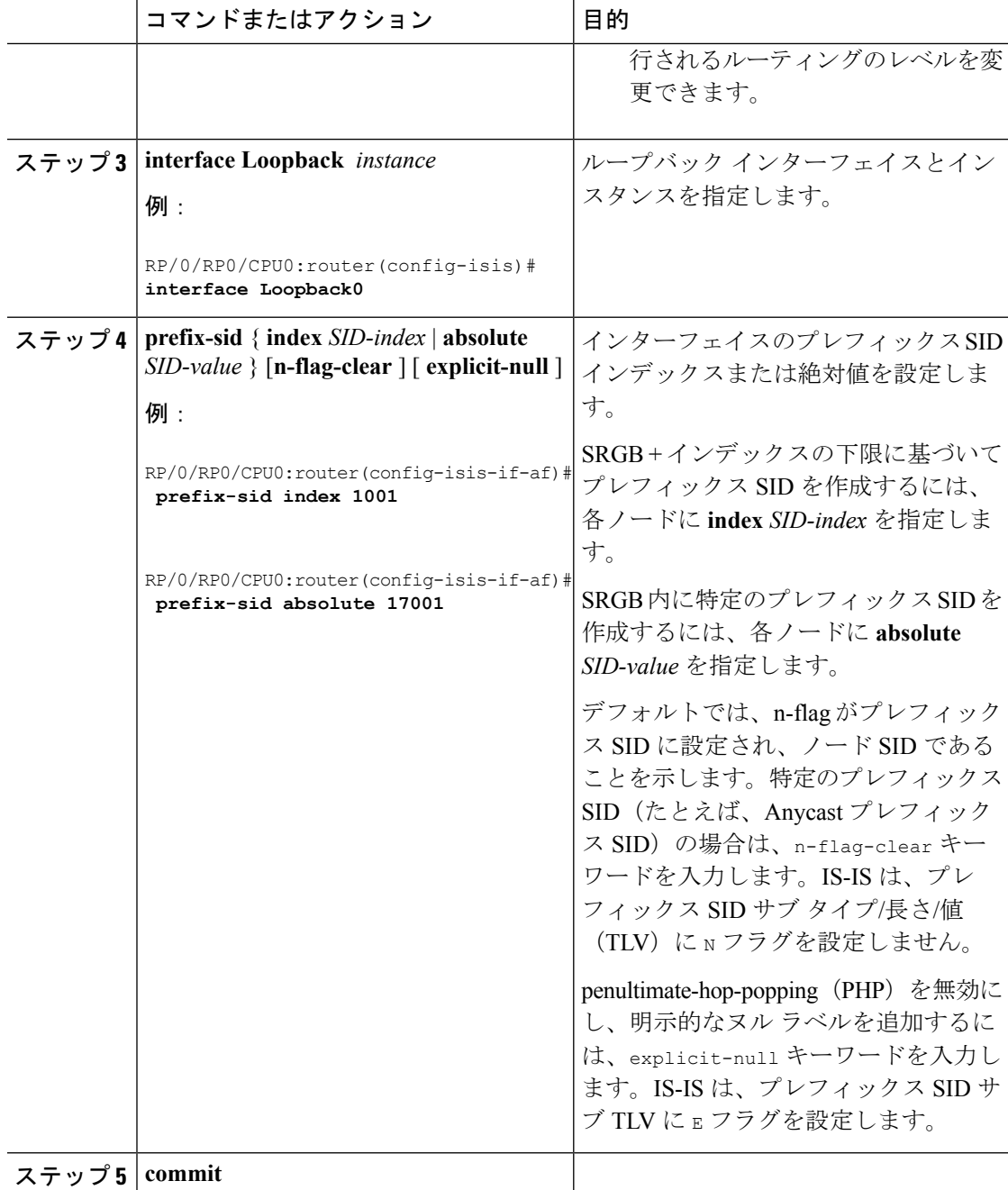

プレフィックス SID 設定を確認します。

## <span id="page-4-0"></span>隣接関係 **SID** の設定

隣接関係SID (Adj-SID) は、隣接ノードへの隣接関係に関連付けられています。隣接関係SID は、トラフィックを特定の隣接関係に誘導します。隣接関係SIDはローカルな意味を持ち、そ れらを割り当てるノードでのみ有効です。

隣接関係 SID は、動的ラベルの範囲から動的に割り当てることも、ラベルのセグメント ルー ティング ローカル ブロック (SRLB) の範囲から手動で設定することもできます。

動的に割り当てられる隣接関係SIDには特別な構成は必要ありませんが、いくつかの制限があ ります。

- 動的に割り当てられた Adj-SID 値は、割り当てられるまで認識されず、情報が IGP によっ てフラッディングされるまでコントローラは Adj-SID 値を認識しません。
- 動的に割り当てられたAdj-SIDは永続的ではなく、リロードまたはプロセスの再起動後に 再割り当てすることができます。
- 各リンクには一意の Adj-SID が割り当てられているため、複数のリンクで同じ Adj-SID を 共有することはできません。

手動で割り当てられたAdj-SIDは、リロードおよび再起動後も永続的です。同じネイバーまた は異なるネイバーへの複数の隣接関係にプロビジョニングできます。Adj-SID が保護されるこ とを指定できます。Adj-SIDがプライマリインターフェイスで保護されていて、バックアップ パスが利用可能な場合、バックアップ パスがインストールされます。デフォルトでは、手動 Adj-SID は保護されていません。

隣接関係 SID は、既存の IS-IS Adj-SID サブ TLV を使用してアドバタイズされます。S フラグ と P フラグは、手動で割り当てられた Adj-SID に対して定義されています。

```
0 1 2 3 4 5 6 7
+-+-+-+-+-+-+-+-+
|F|B|V|L|S|P| |
+-+-+-+-+-+-+-+-+
```
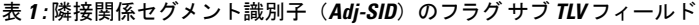

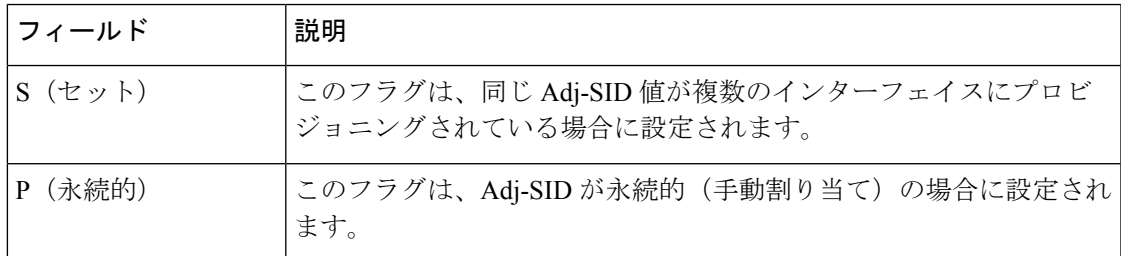

手動で割り当てられた Adj-SID は、ポイントツーポイント (P2P) インターフェイスでサポー トされています。

ここでは、インターフェイスに Adj-SID を設定する方法について説明します。

#### 始める前に

セグメントルーティングが対応するアドレスファミリで有効になっていることを確認します。 **show mpls label table detail** コマンドを使用して、SRLB の範囲を確認します。

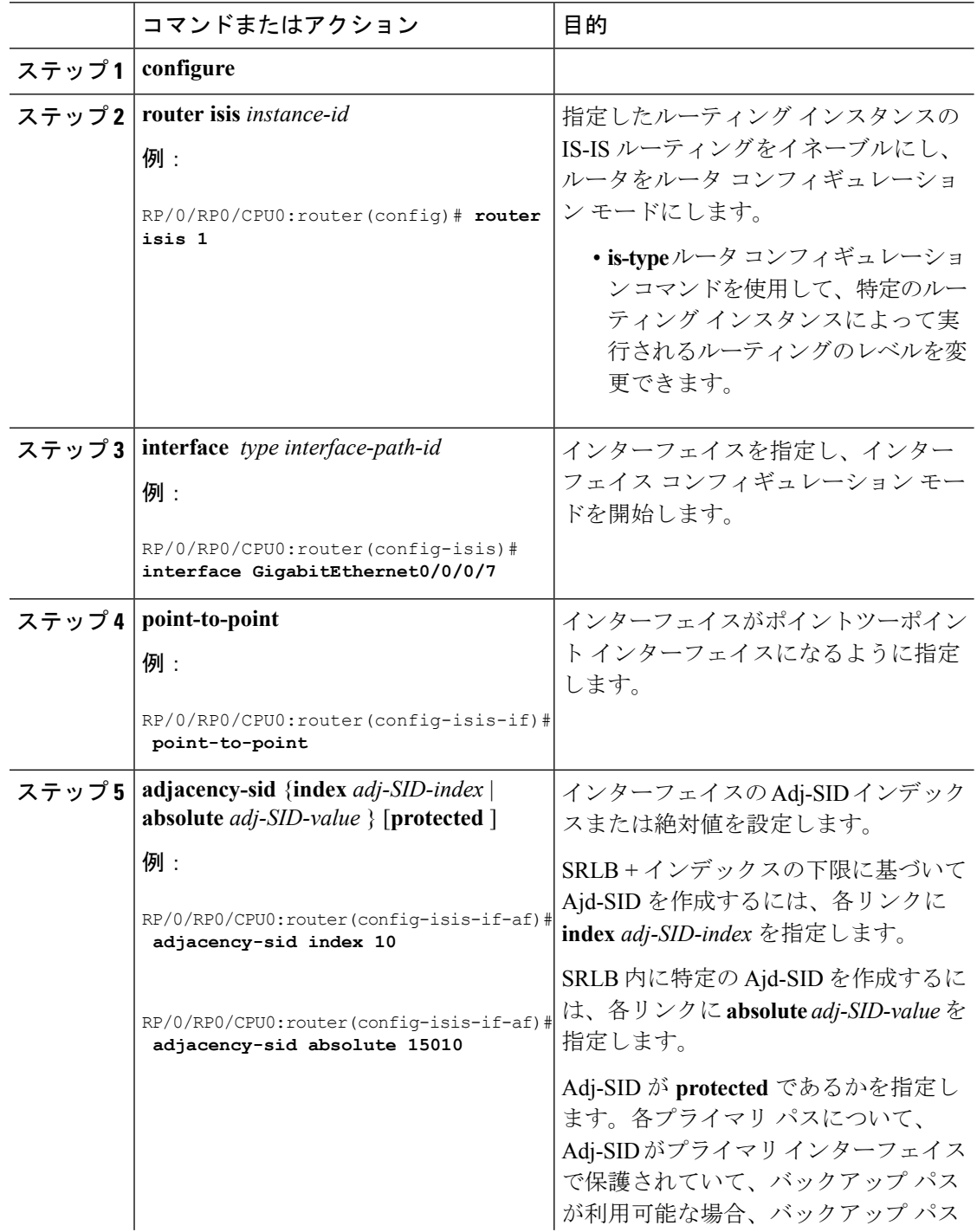

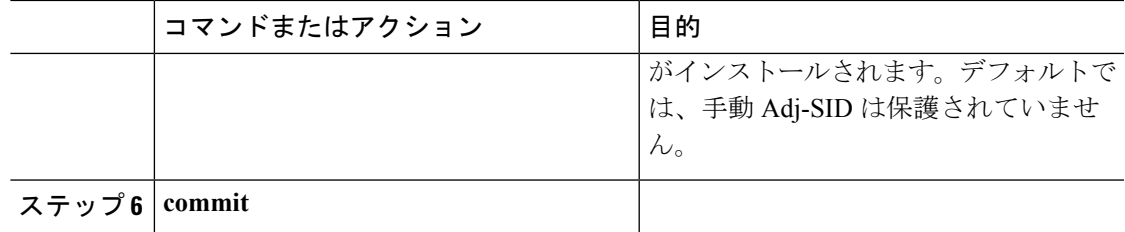

Adj-SID 設定を確認します。

 $12.00.50.12$ 

ラベルが MPLS Forwarding Information Base (LFIB) に追加されていることを確認します。

RP/0/RP0/CPU0:router# **show mpls forwarding labels 15010**

| Muil uuil IZ vz.jv.iz.i <i>t</i> z e <i>d</i> i |                |                 |                       |          |                   |     |
|-------------------------------------------------|----------------|-----------------|-----------------------|----------|-------------------|-----|
| Label Label                                     | Local Outgoing | Prefix<br>or ID | Outgoing<br>Interface | Next Hop | Bytes<br>Switched |     |
| 15010                                           | Pop            | SRLB (idx 10)   | Gi0/0/0/3             | 10.0.3.3 |                   |     |
|                                                 |                |                 |                       |          |                   |     |
|                                                 | Pop            | SRLB (idx 10)   | Gi0/0/0/7             | 10.1.0.5 |                   |     |
|                                                 | 16004          | SRLB (idx 10)   | Gi0/0/0/7             | 10.1.0.5 |                   | (!) |
|                                                 | 16004          | SRLB (idx 10)   | Gi0/0/0/3             | 10.0.3.3 |                   | (!) |
|                                                 |                |                 |                       |          |                   |     |

### レイヤ **2** 隣接関係 **SID** の設定

通常、隣接関係 SID(Adj-SID)はネイバー ノードへのレイヤ 3 隣接に関連付けられ、トラ フィックを特定の隣接関係に誘導します。複数の物理インターフェイスがバンドル インター フェイスを形成するレイヤ2バンドルインターフェイスを使用する場合、個々のレイヤ2バン ドル メンバーは IGP には表示されません。バンドル インターフェイスのみが表示されます。

個々のレイヤ 2 バンドル インターフェイスにレイヤ 2 Adj-SID を設定できます。この設定によ り、個々のバンドル メンバーリンクの可用性を追跡し、運用管理および保守(OAM)のため に個々のバンドル メンバー リンクを介してセグメント ルーティング転送を確認することがで きます。

レイヤ 2 Adj-SID は動的に割り当てることも、手動で設定することもできます。

- IGP は、レイヤ 2 バンドル メンバーごとに動的ラベル範囲からレイヤ 2 Adj-SID を動的に 割り当てます。動的レイヤ 2 Adj-SID は永続的ではなく、レイヤ 2 バンドル リンクが稼働 および停止したときに再割り当てできます。
- 手動で設定されたレイヤ 2 Adj-SID は、レイヤ 2 バンドル リンクが稼働および停止してい る場合は永続的です。レイヤ 2 Adj-SID は、ラベルのセグメント ルーティング ローカル ブロック(SRLB)から割り当てられます。ただし、レイヤ2Adj-SIDの設定値が利用可能 な SRLB内に収まらない場合、レイヤ2 Adj-SIDは転送情報ベース (FIB) にはプログラム されません。

**[Restrictions**(機能制限)**]**

• Adj-SID 転送にはネクストホップが必要です。これは IPv4 アドレスまたは IPv6 アドレス のいずれかで指定できますが、両方を指定することはできません。そのため、手動で設定 されたレイヤ 2 Adj-SID は address-family ごとに設定されます。

- 手動で設定されたレイヤ 2 Adj-SID は、1 つのレイヤ 2 バンドル メンバー リンクにのみ関 連付けることができます。
- レイヤ 2 Adj-SID に使用される SID 値はレイヤ 3 Adj-SID と共有することはできません。
- レイヤ 2 Adj-SID を使用した SR-TE はサポートされていません。

ここでは、インターフェイスにレイヤ 2 Adj-SID を設定する方法について説明します。

#### 始める前に

セグメントルーティングが対応するアドレスファミリで有効になっていることを確認します。 **show mpls label table detail** コマンドを使用して、SRLB の範囲を確認します。

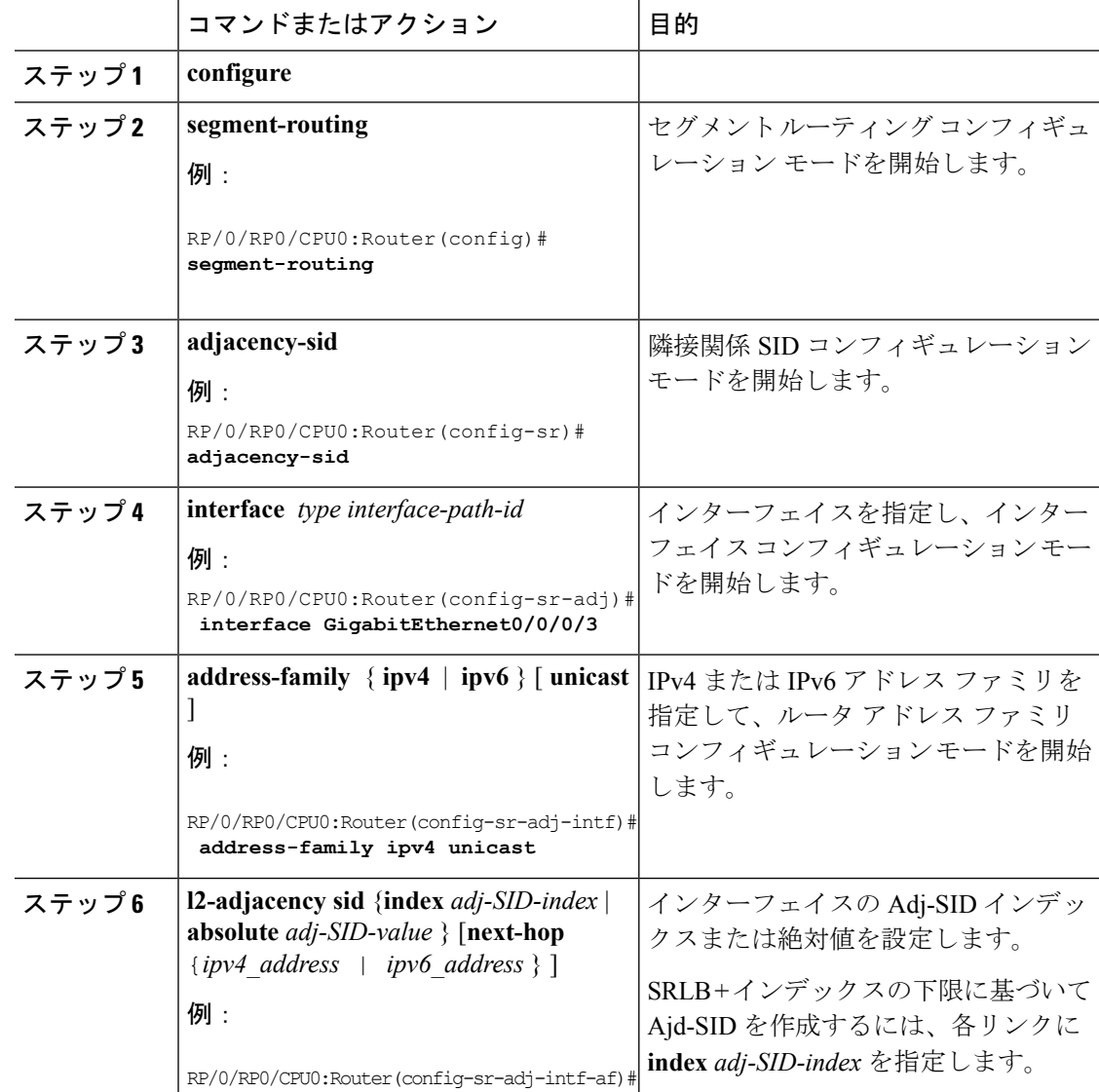

Ι

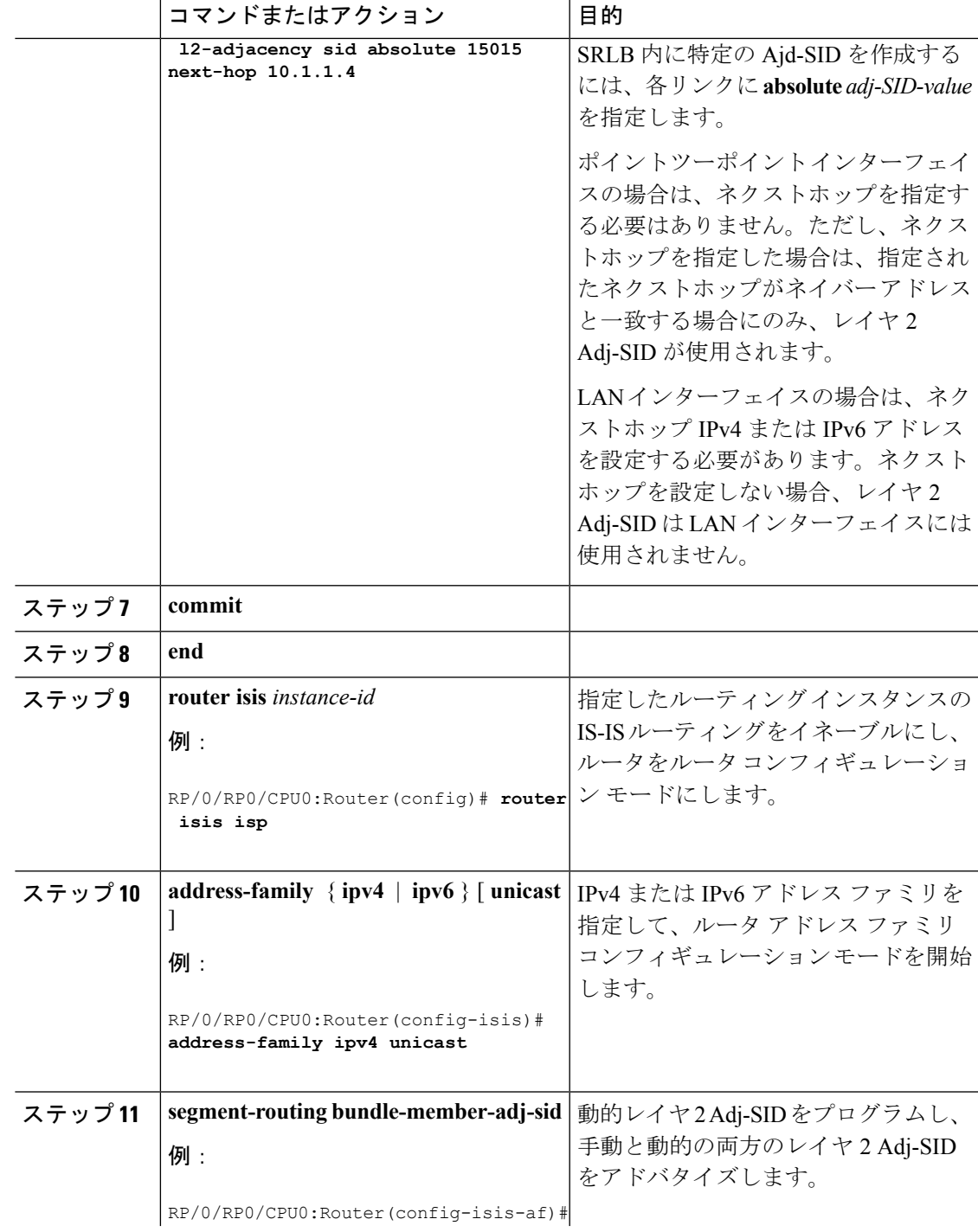

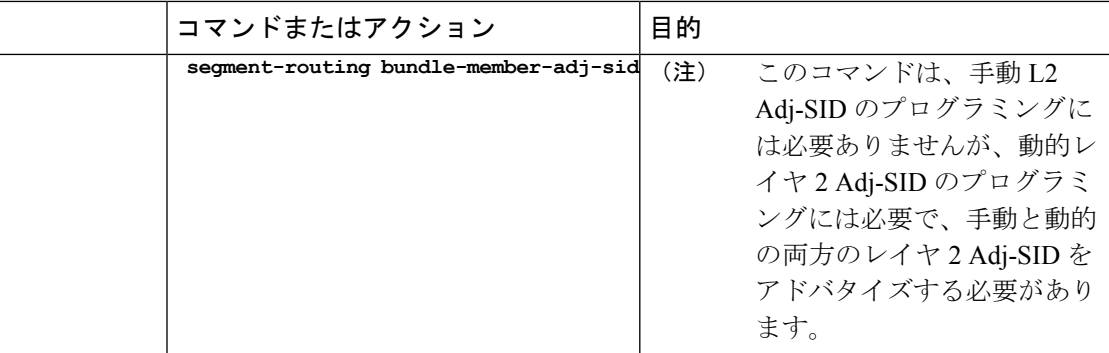

#### 設定を確認します。

. . .

Router# **show mpls forwarding detail | i "Pop|Outgoing Interface|Physical Interface"** Tue Jun 20 06:53:51.876 PDT

**15001** Pop SRLB (idx 1) BE1 **10.1.1.4** 0 Outgoing Interface: Bundle-Ether1 (ifhandle 0x000000b0) Physical Interface: GigabitEthernet0/0/0/3 (ifhandle 0x000000b0)

```
Router# show running-config segment-routing
Tue Jun 20 07:14:25.815 PDT
segment-routing
adjacency-sid
 interface GigabitEthernet0/0/0/3
   address-family ipv4 unicast
    l2-adjacency-sid absolute 15001
   !
  !
 !
!
```
## <span id="page-9-0"></span>帯域幅ベースのローカル **UCMP** の設定

帯域幅ベースのローカル非等コスト マルチパス(UCMP)を使用すると、ローカル リンクの 帯域幅に基づいて、等コスト マルチパス(ECMP)のパス間で UCMP 機能をローカルで有効 にできます。

帯域幅ベースのローカル UCMP は、IS-IS によってインストールされたプレフィックス、セグ メント ルーティング隣接関係 SID、およびセグメント ルーティング ラベル クロスコネクトに 対して実行され、有効な帯域幅を持つ物理インターフェイスまたは仮想インターフェイスでサ ポートされます。

たとえば、リンクまたはライン カードのアップ/ダウン イベントのためにバンドル インター フェイスの容量が変化した場合、利用可能なプロビジョニング済みバンドルメンバーに関係な く、トラフィックは引き続き影響を受けるバンドルインターフェイスを使用します。障害によ り一部のバンドルメンバーが利用できなかった場合、この動作によりトラフィックでバンドル インターフェイスが過負荷状態になる可能性があります。バンドル容量の変更に対処するため に、帯域幅ベースのローカル UCMP は、バンドル容量が変更されたときにローカル リンクの 帯域幅を使用してトラフィックの負荷を分散します。

#### 始める前に

手順

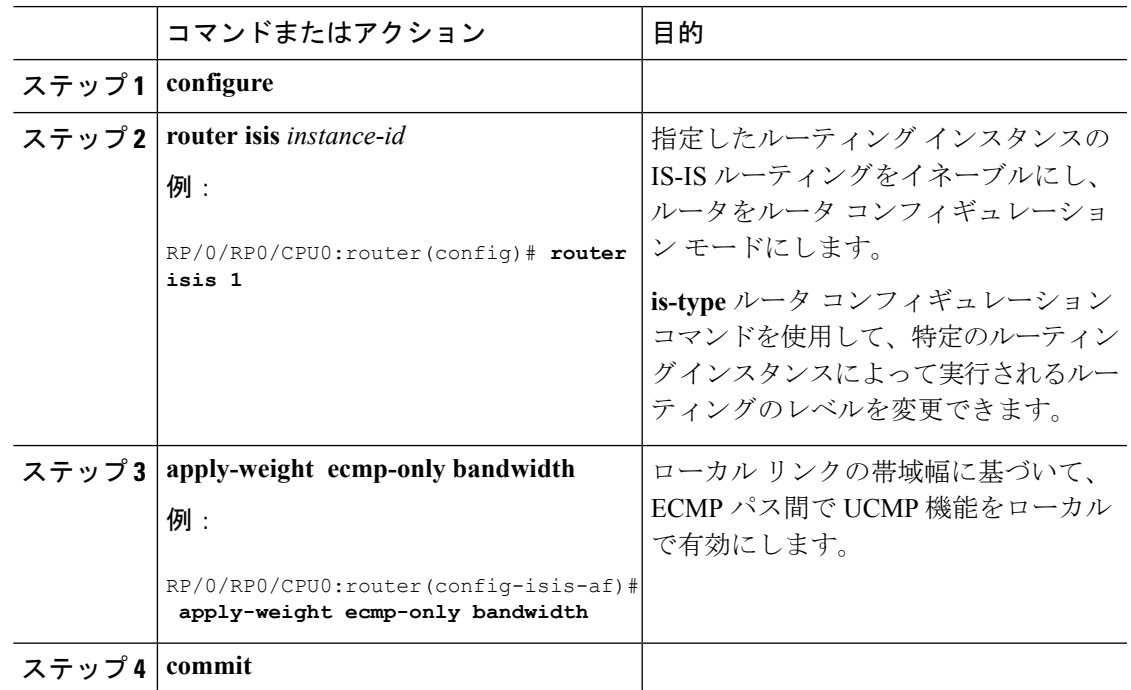

# <span id="page-10-0"></span>**IS-IS** マルチドメイン プレフィックス **SID** とドメイン ス テッチング:例

IS-IS マルチドメイン プレフィックス SID とドメイン ステッチングでは、ドメイン ボーダー ノード用に同じループバック インターフェイス上に複数の IS-IS インスタンスを設定できま す。複数の IS-IS インスタンスの下にループバック インターフェイスとプレフィックス SID を 指定すると、プレフィックスとプレフィックスSIDが異なるドメインに到達できるようになり ます。

この例では、次のトポロジを使用しています。ノード 5 とノード 9 は、2 つの IS-IS ドメイン (Domain1 と Domain2) の間のボーダー ノードです。ノード 10 は、IOS XR トラフィック コ ントローラ (XTC) として設定されています

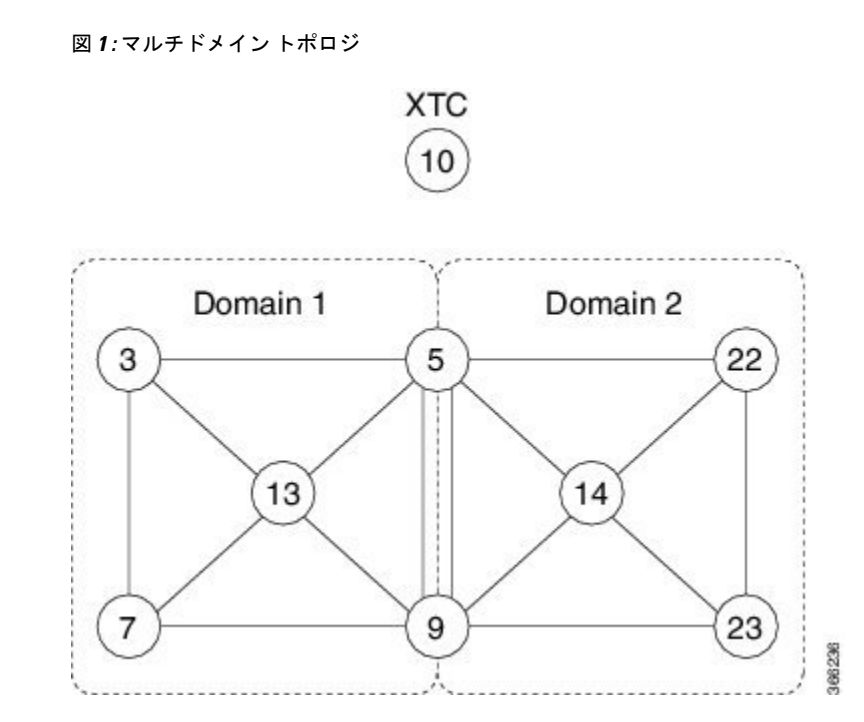

### **IS-IS** マルチドメイン プレフィックス **SID** の設定

各ボーダー ノードで複数の IS-IS インスタンスの下にループバック インターフェイスとプレ フィックス SID を指定します。

#### **Example: Border Node 5**

```
router isis Domain1
interface Loopback0
 address-family ipv4 unicast
   prefix-sid absolute 16005
```

```
router isis Domain2
interface Loopback0
 address-family ipv4 unicast
  prefix-sid absolute 16005
```
#### **Example: Border Node 9** router isis **Domain1** interface **Loopback0** address-family ipv4 unicast

```
prefix-sid absolute 16009
```

```
router isis Domain2
interface Loopback0
 address-family ipv4 unicast
   prefix-sid absolute 16009
```
ボーダー ノード 5 および 9 はそれぞれ 2 つの IS-IS インスタンス(Domain1 および Domain2) を実行し、両方のドメインでLoopback0プレフィックスとプレフィックスSIDをアドバタイズ します。

両方のドメイン内のノードは、同じプレフィックスとプレフィックスSIDを使用してボーダー ノードに到達できます。例えば、ノード 3 およびノード 22 は、プレフィックス SID 16005 を 使用してノード 5 に到達できます。

### 共通ルータ **ID** の設定

各ボーダー ノードで、各 IS-IS インスタンスの下に共通の TE ルータ ID を設定します。

#### **Example: Border Node 5**

router isis Domain1 address-family ipv4 unicast router-id loopback0

router isis Domain2 address-family ipv4 unicast router-id loopback0

#### **Example: Border Node 9**

router isis Domain1 address-family ipv4 unicast router-id loopback0

router isis Domain2 address-family ipv4 unicast router-id loopback0

**IS-IS** リンクステート データの配布

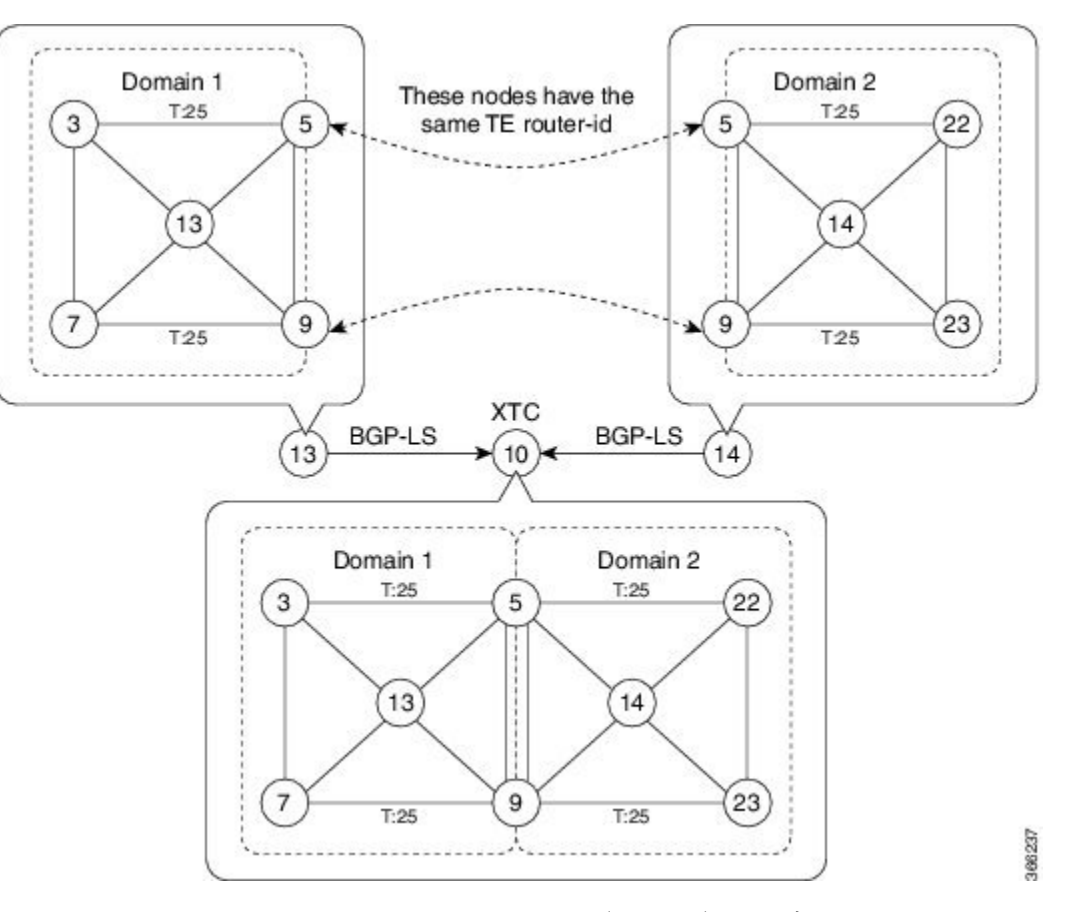

ノード 13 およびノード 14 で BGP リンクステート(BGP-LS)を設定して、ローカル ドメイン をノード 10 に報告します。

```
Example: Node 13
router isis Domain1
distribute link-state id
```
**Example: Node 14** router isis Domain2 **distribute** *link-state id*

Link-state ID は 32 から始まります。IGP ドメインごとに 1 つの ID が必要です。SR-TE TED が 特定の IGP ドメインに属していることを識別するために、異なるドメイン ID が必要です。

ノード 13 とノード 14 はそれぞれ、BGP-LS のローカル ドメインをノード 10 に報告します。

ノード 10 は、共通のアドバタイズされた TE ルータの ID によってボーダー ノード(ノード 5 および9)を識別してから、これらのボーダーノード上のドメインを結合(ステッチ)してエ ンドツーエンドのパス計算を行います。